# **MetroCount**® traffic data specialists

## **Speed Histogram**

## **MTE User Manual - Classification Reports**

4.03

#### MetroCount

#### Australia

15 O'Connor Close North Coogee WA 6163 Ph: 08 9430 6164 Fax: 08 9430 6187 Email: sales@metrocount.com

#### **United Kingdom**

Unit 15, Oliver Business Park Oliver Road Park Royal, London NW10 7JB Ph: 020 8782 8999 Fax: 020 8782 8737 Email: uksales@metrocount.com

#### **United States**

11820 West Market Place, Suite M Fulton MD 20759 Ph: 800 576 5692 Fax: 301 490 3521 Email: usasales@metrocount.com

www.metrocount.com

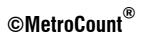

### **Speed Histogram**

The Speed Histogram report provides the speed profile at a site. A normal curve, with the same mean and standard deviation, is plotted to help gauge the skew of the speed distribution.

Optional vertical markers also show the speed percentile, speed pace and posted speed limit - all as specified in the report's Profile.

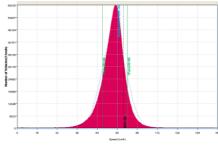

**Speed Histogram sample** 

Right-clicking on the report and selecting **Properties** displays the report's options, most of which are self-explanatory.

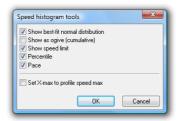

**Speed Histogram Options** 

The **Set X-max to profile speed max** option changes the maximum value of the speed axis to be the upper limit of the Profile's speed filter.

The **Show as ogive** option displays a cumulative total of vehicles.

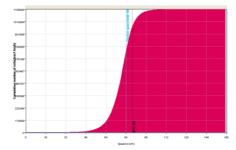

Speed Histogram sample in cumulative mode

## www.metrocount.com

Copyright© 1991, 2013 Microcom Pty Ltd. All rights reserved. MetroCount, Traffic Executive, MCSetup, MCSetLite, MCReport, MCTools, Microcom and Microcom Pty Ltd, and the MetroCount and Microcom Pty Ltd logo, are trademarks of Microcom Pty Ltd. All other trademarks are the property of their respective owners. Other Microcom intellectual property including Patents and designs may be protected by international law. The furnishing of this software, the accompanying product or any related documentation or materials does not give you any license to this intellectual property.